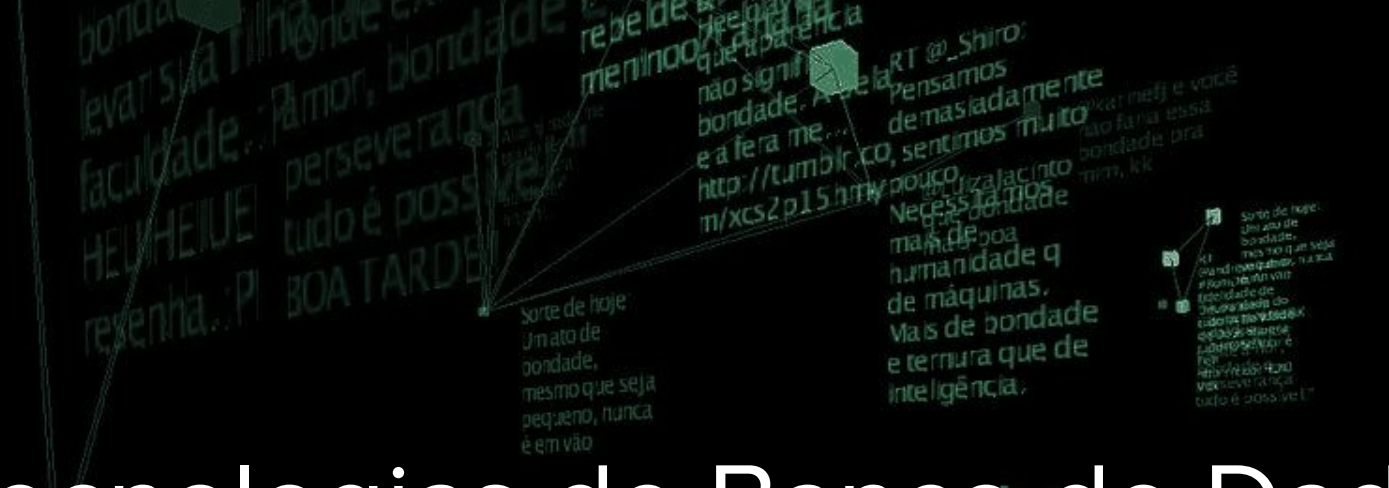

# Tecnologias de Banco de Dados

**INSTITUTO FEDERAL** 

Rio Grande do Norte

Msc. Eliezio Soares eliezio.soares@ifrn.edu.br

RT @Magatiting Somente através da bondade e do<br>amor, a matia

> Campus **Currais Novos**

UnattractionCardoso

e em vaca

nora da

Não se

Sorte de hoje Um ato de bondade **STID QUE SE** Dequeno, nuni e'n vao

aprove to

minna be

### Organização Geral

● Uma instância PostgreSQL pode conter diversos bancos de dados, que por sua vez contém Schemas que armazenam objetos (tabelas, índices, funções etc).

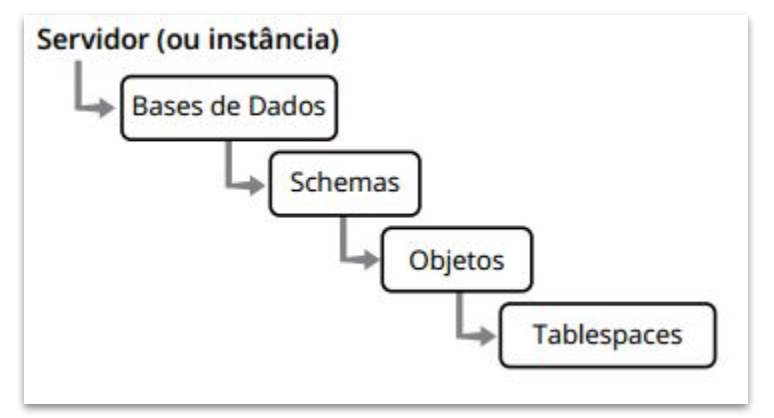

Fonte: Caiut, Fábio. 2015.

- Uma base de dados é uma coleção de objetos, tais como:
	- Tabelas
	- Visões
	- Funções
- Um servidor pode ter várias bases de dados;
- Cada conexão é feita em uma base de dados;
- Não se pode acessar objetos de outra base de dados senão a que se está conectado;
- Bases de dados são fisicamente separadas;
- Toda base possui um proprietário (owner);

Quando uma instância é iniciada (comando initdb), são criadas três bases de dados:

- **1. Postgres:** Base criada para a conexão padrão. Não é importante para o funcionamento do servidor.
- **2. Template0:** Base utilizada como modelo para novas bases pelo próprio Postgres. Template0 não pode ser alterada.
- **3. Template1:** Base utilizada como modelo para outras a serem criadas. Essa base pode ser alterada, logo o que for acrescentado será padrão para as bases copiadas de Template1.

#### O comando CREATE DATABASE, funciona copiando uma base de dados.

### Base de Dados - Criação

- Ao executar o comando CREATE DATABASE, é possível utilizar os parâmetros:
	- **○ OWNER:** Usuário dono da base de dados, tendo privilégios para criar schemas, objetos e permissões;
	- **○ TEMPLATE:** Especifica a base modelo a partir da qual a nova base será copiada;
	- **○ ENCODING:** Define o conjunto de caracteres a ser utilizado.
	- **○ TABLESPACE:** Define o local onde serão criados os objetos na base.

#### postgres=# CREATE DATABASE rh **OWNER** postgres **ENCODING** 'UTF-8' **TABLESPACE** = tbs\_disco2;

- Exemplo cópia do Template1:
	- Conectar ao banco

postgres=# \c template1

template1=# CREATE TABLE templateexemplo(id serial, data timestamp);

template1=# \d

template1=# CREATE DATABASE bdExemploTemplate1 TEMPLATE template1;

template1=# \c bdExemploTemplate1

bdExemploTemplate1=#\d

- **•** Exemplo cópia do Template0:
	- Conectar ao banco

template1=# CREATE DATABASE bdExemploTemplate0 TEMPLATE template0; template1=# \c bdExemploTemplate0 bdExemploTemplate1=# \d bdExemploTemplate1=# \l bdExemploTemplate1=#\I+

**E se não utilizamos o parâmetro TEMPLATE???**

### **Schemas**

- As bases de dados podem ser organizadas em schemas:
	- Schemas são, portanto, uma partição lógica para os objetos da base de dados.
	- É possível acessar objetos de mais de um schema em uma mesma consulta.

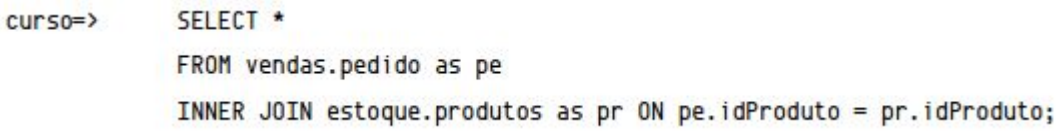

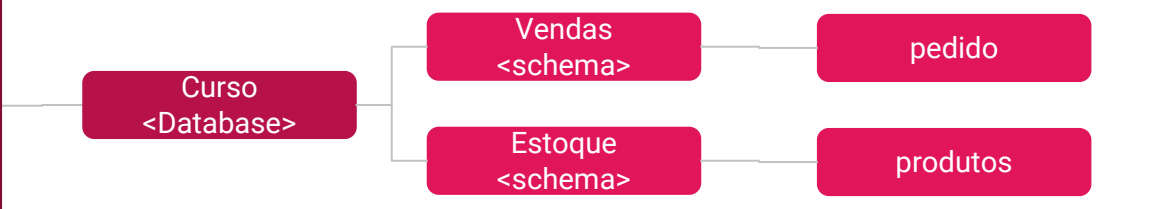

### Schemas

- É possível visualizar os schemas é possível consultar a tabela pg\_namespace no catálogo, ou utilizar o comando **\dn+** no psql.
- A criação de um schema se dá através do comando:

### dbexemplo=# CREATE SCHEMA nomeesquema;

- Somente usuários com permissão CREATE e superusuários podem criar schemas.
- Para se atribuir a propriedade de um schema a outro usuário, utiliza-se a propriedade AUTHORIZATION:

dbexemplo=# CREATE SCHEMA nomeesquema AUTHORIZATION nomeusuario;

### **Schemas**

● Visualisar os schemas:

dbexemplo=# \dn+

● Para visualizar os objetos de um schema específico:

dbexemplo=# \dt nomeschema.\*

### Schemas - DROP

● Remover um schema:

#### dbexemplo=# DROP SCHEMA nomeschema;

- Não é possível remover um schema não vazio.
- Uma aternativa é utilizar a cláusula CASCADE:

#### dbexemplo=# DROP SCHEMA nomeschema CASCADE;

### Tablespaces

- Os Tablespaces são locais no sistema de arquivos para armazenar dado.
	- São diretórios no sistema de arquivos local;
	- É possível utilizar outros discos para expansão da capacidade ou melhoria de desempenho.

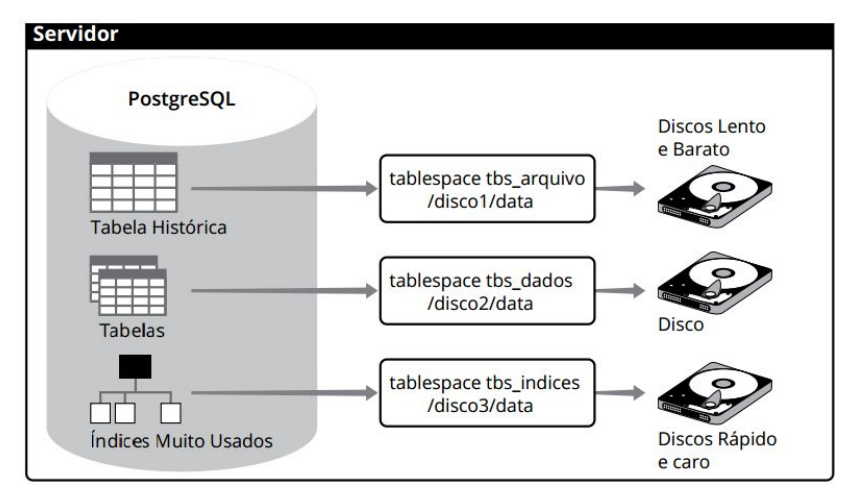

Fonte: Caiut, Fábio. 2015.

### **Tablespaces**

● Para listar os tablespaces existentes no servidor, pode se consultar a tabela do catálogo pg\_tablespace ou:

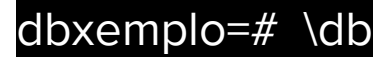

- Por padrão são definidos dois tablespaces:
	- **■ Pg\_default:** Aponta para PGDATA/base
	- **Pg\_global:** Aponta para o diretório PGDATA/global, que contém objetos compartilhados entre todas as bases, como pg\_tablespace, por exemplo.

# Tablespaces - Criação e uso

● Criar um novo tablespace:

### dbexemplo=# CREATE TABLESPACE tbs\_arquivo LOCATION '/media/db/data2';

- O diretório precisa já existir e estar vazio.
- A propriedade do diretório deve ser do usuário postgres.
- Inserir objetos em um tablespace:

dbexemplo=# CREATE TABLE registro (login varchar(20), datahora timestamp)

#### TABLESPACE tbs\_arquivo;

● Criar um banco de dados em um tablespace específico:

#### dbexemplo=# CREATE DATABASE vendas TABLESPACE tbs\_dados;

### Tablespaces - Criação e uso

● Alterar o tablespace de uma tabela ou índice:

#### dbexemplo=# ALTER DATABASE dbexemplo **SET TABLESPACE** tbs\_dados;

- Todos os objetos terão o tablespace movidos para o novo local.
- **•** Exclusão de tablespaces:

#### dbxemplo=# DROP TABLESPACE tbs\_arquivo;

### Leitura complementar

- Ler sessão **"Catálogo de Sistema do PostgreSQL"** páginas 49 53.
	- CAIUT, Fábio. Administração de banco de dados. 1ª Edição. Rio de Janeiro. RNP/ESR, 2015.

## Bibliografia Utilizada

CAIUT, Fábio. Administração de banco de dados. 1ª Edição. Rio de Janeiro. RNP/ESR, 2015.

PostgreSQL 10.5 Documentation. Disponível em: <https://www.postgresql.org/docs/10/ static/index.html>. Acesso em 09 Ago. 2018.

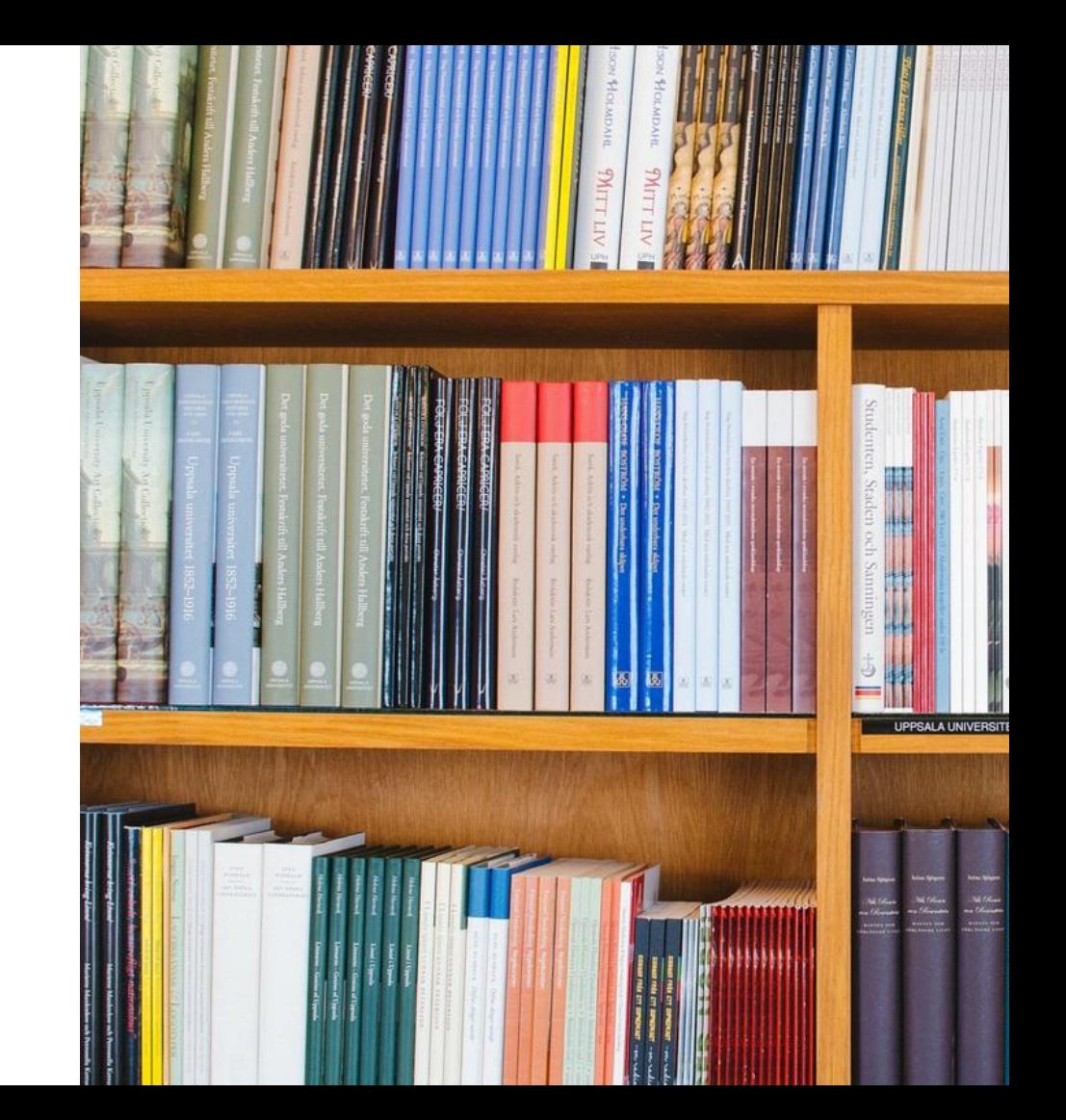